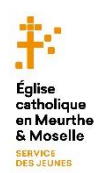

# **Fiche d'aide pour s'inscrire aux JMJ !**

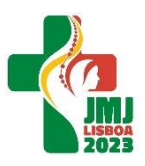

Tu n'arrives pas à t'inscrire ? Vénio fait des siennes et te demande sans cesse de remplir à nouveau le formulaire d'inscription ? Tu es sur le point de tout abandonner et de faire une croix (sans mauvais jeu de mots !) sur l'expérience des JMJ qui va peut-être changer ta vie ?

Pas de panique ! Il y a une solution à tout et le Saint-Esprit est avec toi !

Voici les principales sources de problèmes qui empêchent de finaliser son inscription :

# **1) La taille de la photo d'identité**

#### (que tu peux prendre avec ton portable !)

C'est le problème n°1, celui qui empêche la plupart des inscriptions d'être finalisées !

Même si ton fichier (JPEG ou PNG, **attention les PDF ne sont pas acceptés pour la photo**) fait moins de **5 Mo**, il est possible que tu aies des difficultés à valider l'inscription.

Le soucis vient sans doute du faite que la résolution (le nombre de pixels en largeur et en hauteur) de ta photo est trop grande.

Pour la réduire, rien de plus simple ! Tu **tapes « recadrer image » dans n'importe quel moteur de recherche** et tu auras accès à des sites très simples d'utilisation ou tu as juste à te laisser guider pour recadrer ton image et ainsi réduire sa résolution.

Autre solution : **recadre ton image à l'aide du logiciel « Paint »** (inclus dans tous les systèmes d'exploitation *Windows* )

Voici un petit tutoriel :<https://www.youtube.com/watch?v=XbEDUFNSMZ4>

#### **2) Tu as oublié de cocher une option**

Au tout début du formulaire, tu as deux groupements d'options :

- un pour dire ton « statut » (Jeune, jeune professionnel, mineur, animateur)
- un pour dire si tu appartiens à une fratrie (te donnant droit à une réduction) **ou pas**

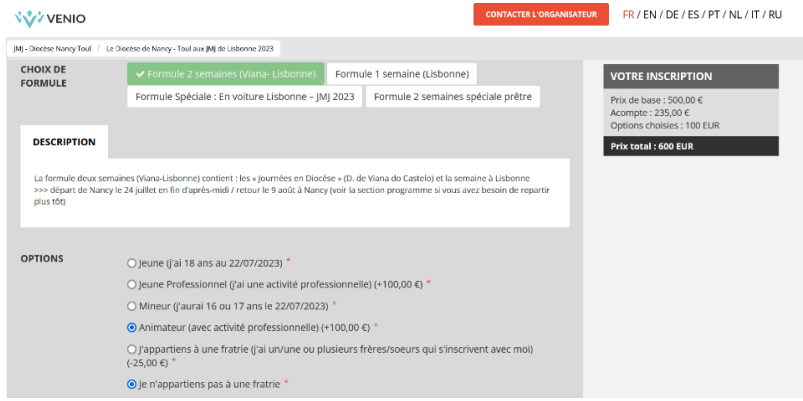

→ **il faut absolument cocher un option dans chaque groupement** 

### **3) Tu as oublié de répondre à une question obligatoire**

Tout est dans le titre ! Une question ou un champ accompagné d'un astérisque rouge (\*) réclame une réponse obligatoire pour valider l'inscription et comme il y en a un certain nombre il est facile d'oublier l'un d'entre eux !

Avez-vous déjà participé à des JMJ ?\*

#### Idem pour les cases à cocher en bas du formulaire !

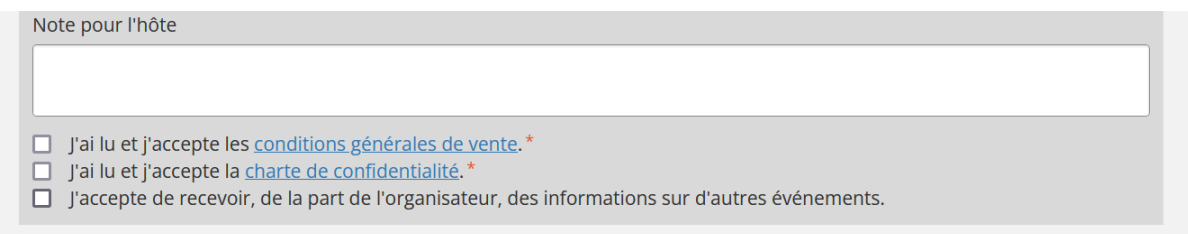

#### **4) Tu as oublié de préciser que tu n'étais pas … un robot !**

Un grand classique ! C'est la troisième fois que tu essayes de remplir ce maudit formulaire, tu as vérifié trois fois que tu as bien répondu à toutes les questions, cette fois-ci c'est bon ! Pris dans ton élan tu cliques sur le bouton « S'inscrire » et tu oublies le plus évident : le bouton à cocher « Je ne suis pas un robot » !

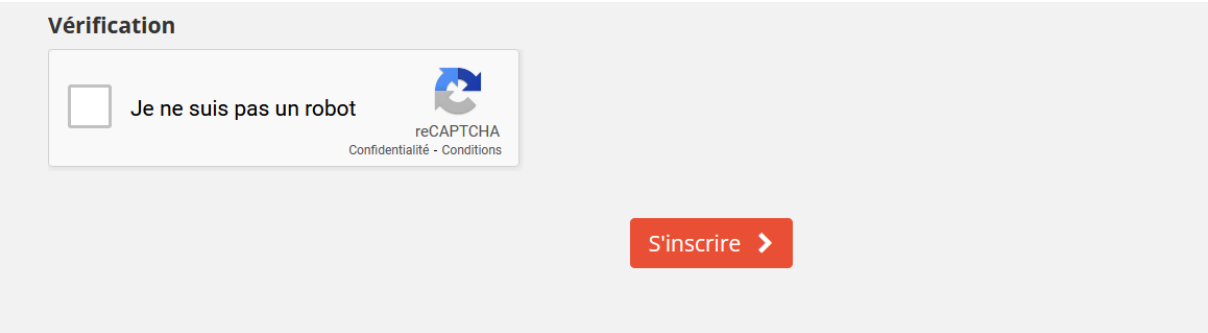

#### **5) Tu as un problème au moment du paiement …**

Au moment du paiement, tu cliques sur l'option paiement par CB et tu n'arrives pas à payer ? C'est sans doute lié à un problème informatique du côté du service Lemonway.

Deux options s'offrent à toi :

- Soit tu changes de moyens de paiement (en optant par exemple pour l'option virement, moins couteuse en temps du côté de l'équipe d'organisation que le chèque qu'il nous faudra déposer à la banque!)
- Soit tu réessaies plus tard (un grand nombre de problèmes se résolvent parce qu'on a redémarré le processus. Comme quand on redémarre son ordinateur parce qu'il ne « répondait plus » !)

## **6) Tu as bien validé tous les points précédents et pourtant, tu n'arrives toujours pas à t'inscrire !**

C'est là que ce petit tutoriel a ses limites ! Si malgré tout tu n'arrives toujours pas à valider ton inscription c'est sans doute lié à un problème informatique du côté de Vénio ! C'est donc un mystère auquel nous n'avons pas la réponse !

Dans ce cas, le maitre-mot c'est : persévérance ! Relance le processus d'inscription un peu plus tard, ça finit toujours par marcher ! Si en plus tu adresses une petite prière au bon Dieu entre les deux, il n'y a vraiment aucune raison pour que tu ne puisses pas partir aux JMJ !